## **Microsoft captures data from your PC**

Windows 10 will send data to Microsoft if that feature is enabled in your PC settings. To see this feature in operation you can monitor it using Task Manager.

To launch Task Manager hold down (at the same time) the (Ctrl) (Alt) and (Delete) keys. Click or tap "Task Manager".

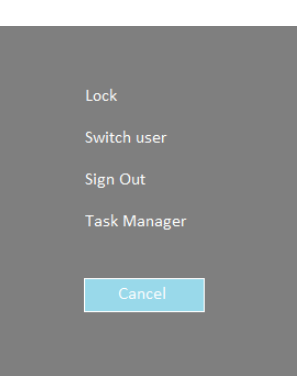

This window will appear:

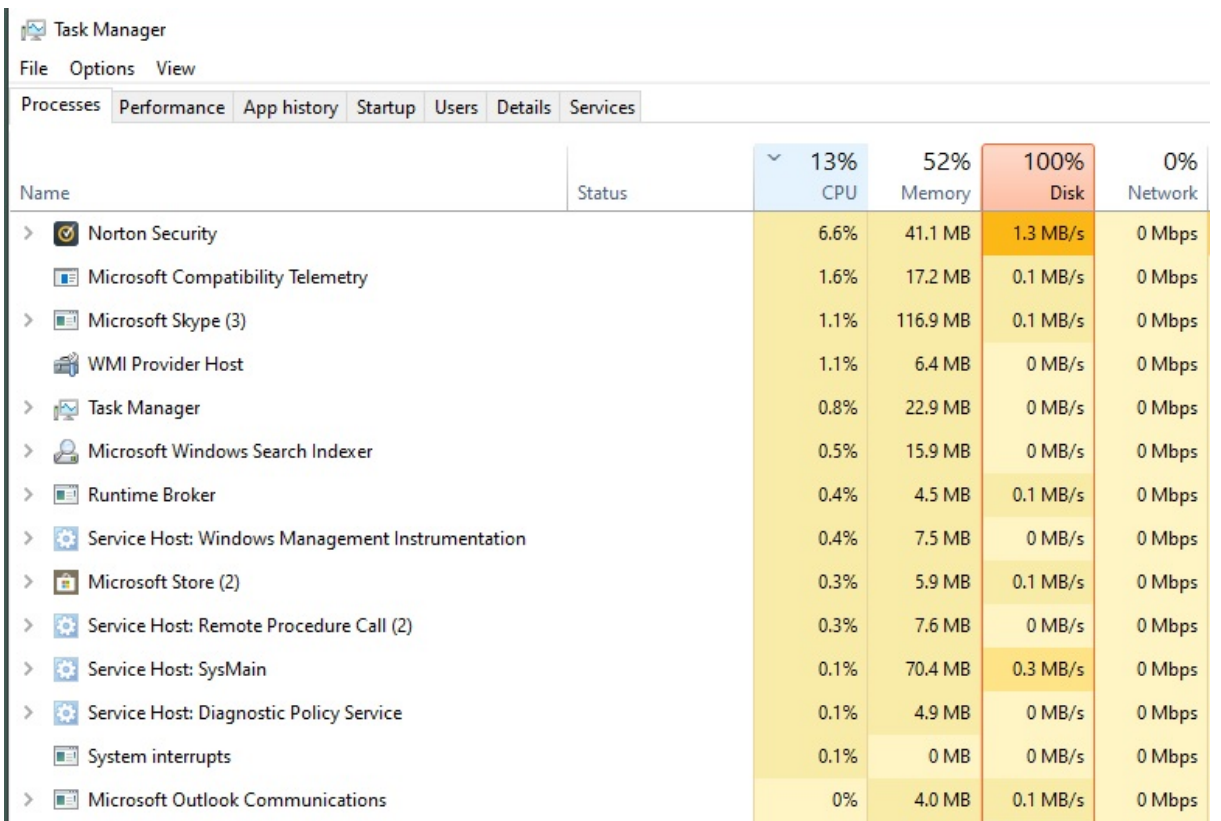

Note I clicked on the column CPU. The task "Microsoft Compatibility Telemetry" under the name column is the task sending data to microsoft.

This task can be turned on or off in the PC settings app.

## On the start screen

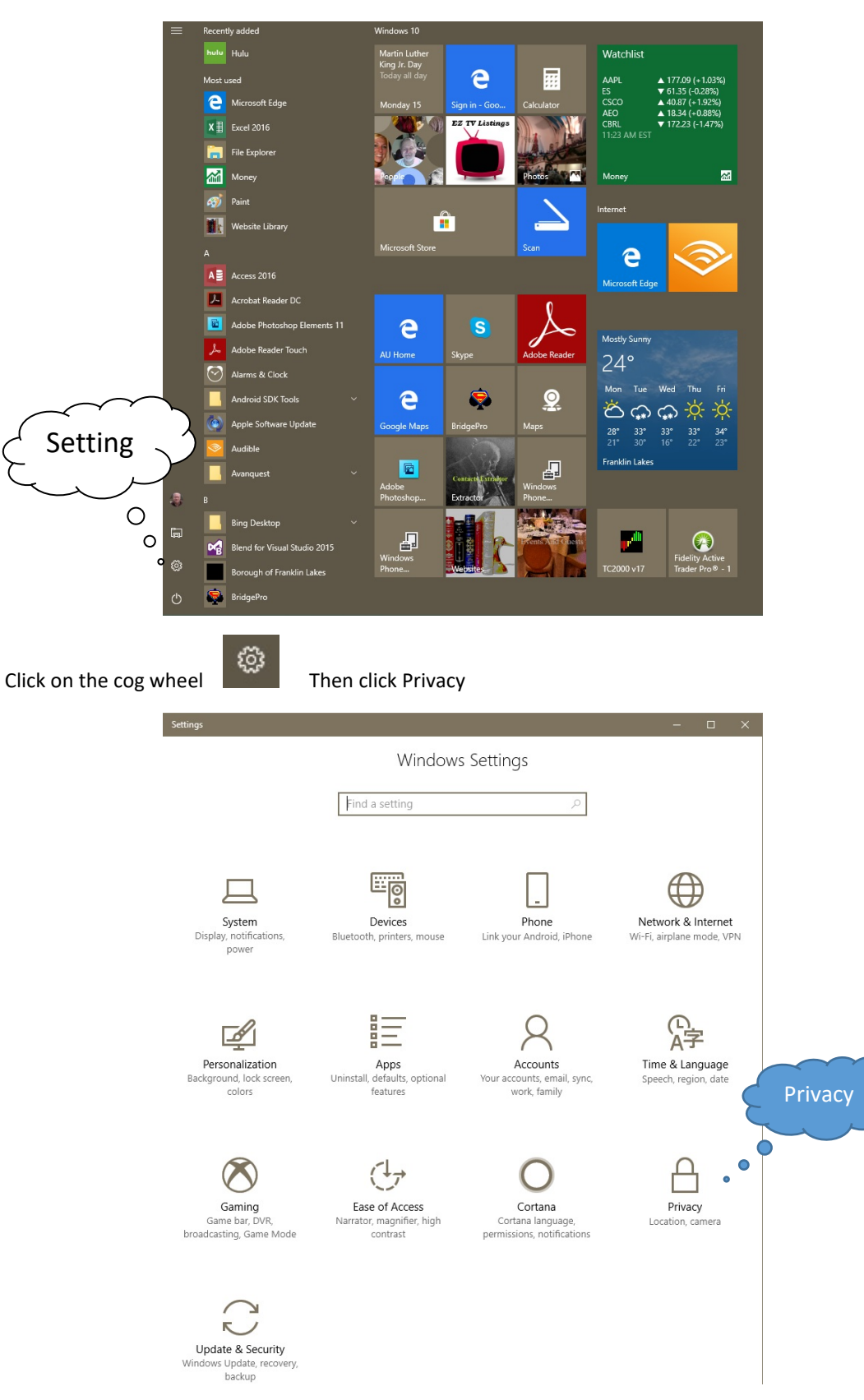

## Click on Diagnostics & Feedback

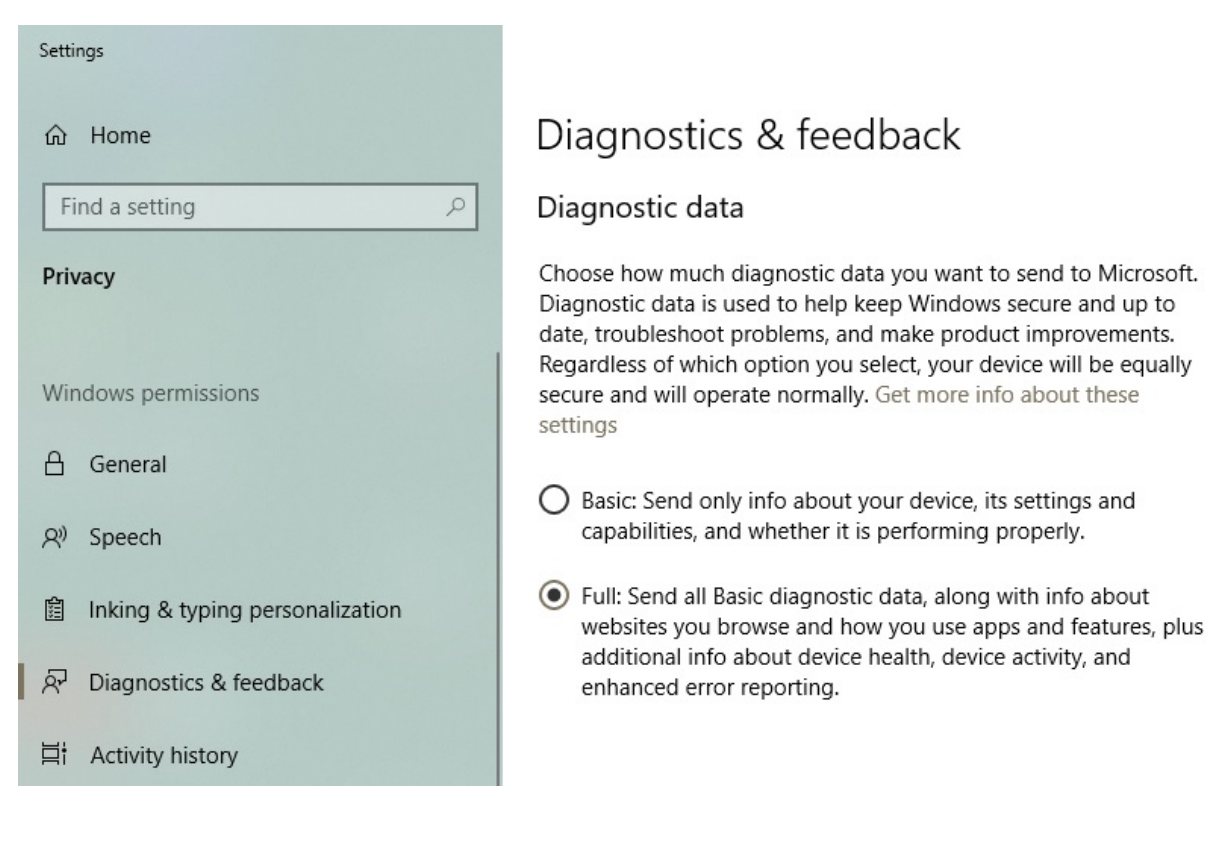

Use the radio button to either Basic or Full.

To see the change in Task Manager restart your PC first then open task manager.